## SAVE MONEY ON TEXTBOOKS **SEARCH SMARTER FOR COURSES THIS SEMESTER**

LIBGUIDES.UTA.EDU/STUDENTS/MYMAV

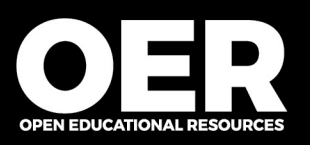

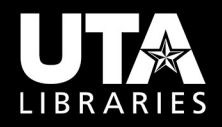

## **[FREE & LOW COST FILTERS](https://libguides.uta.edu/students/MyMav)** libguides.uta.edu/students/MyMav

## **STEP 1 STEP 2**

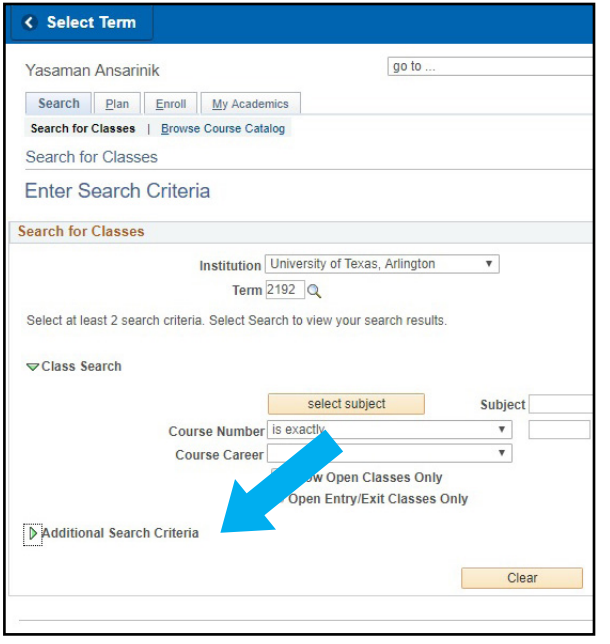

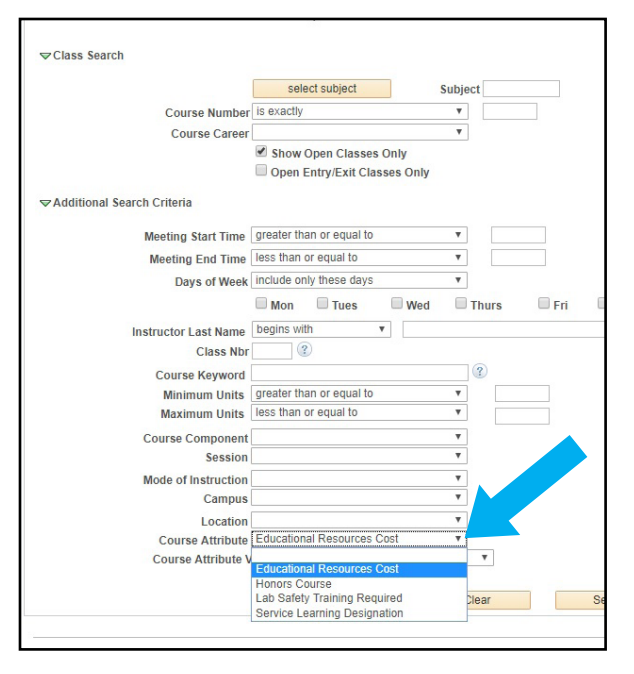

## **UTA students can use [MyMav's "Additional Search Criteria"](https://www.uta.edu/uta/academics/courses/) to find courses that use free or low-cost materials in place of high-cost commercial textbooks and bundles.**

- 1. From the search screen in UTA's Schedule of Classes, open the Additional Search Criteria options.
- 2. At the bottom of the screen select Educational Resources Cost from the Course Attribute drop-down menu.
- 3. To limit your search to only resources that are

completely free in their digital format, select Free Educational Resources from the Course Attribute Value drop-down menu. Selecting Low-Cost Educational Resources will return courses requiring resources that total no more than \$25 per student. If you do not select either value, the system will search for both free and low-cost selections.

**Filters are also available in Schedule Planner under "Search by Course Attribute."**